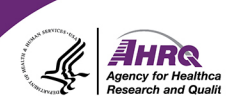

## **Questions & Answers**

## **Submitting Questions**

- Question and Answer
	- ► Select Q&A
	- $\blacktriangleright$  Type question in the box that opens

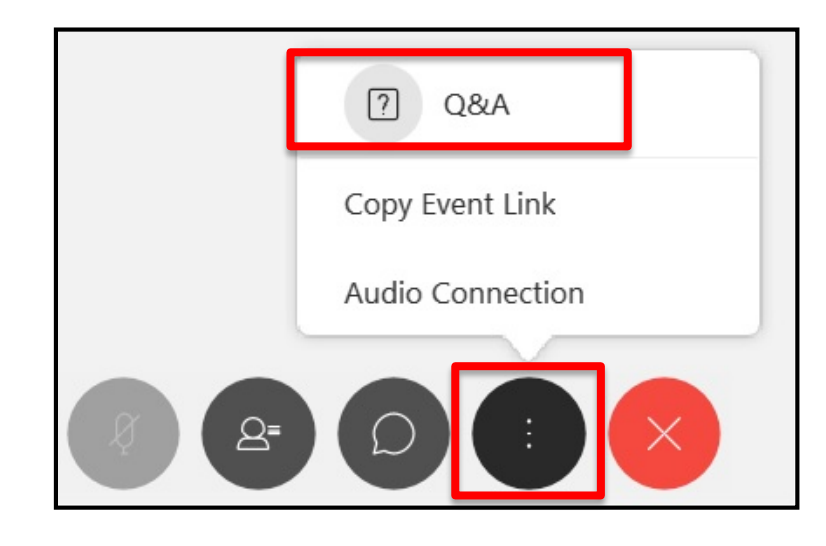

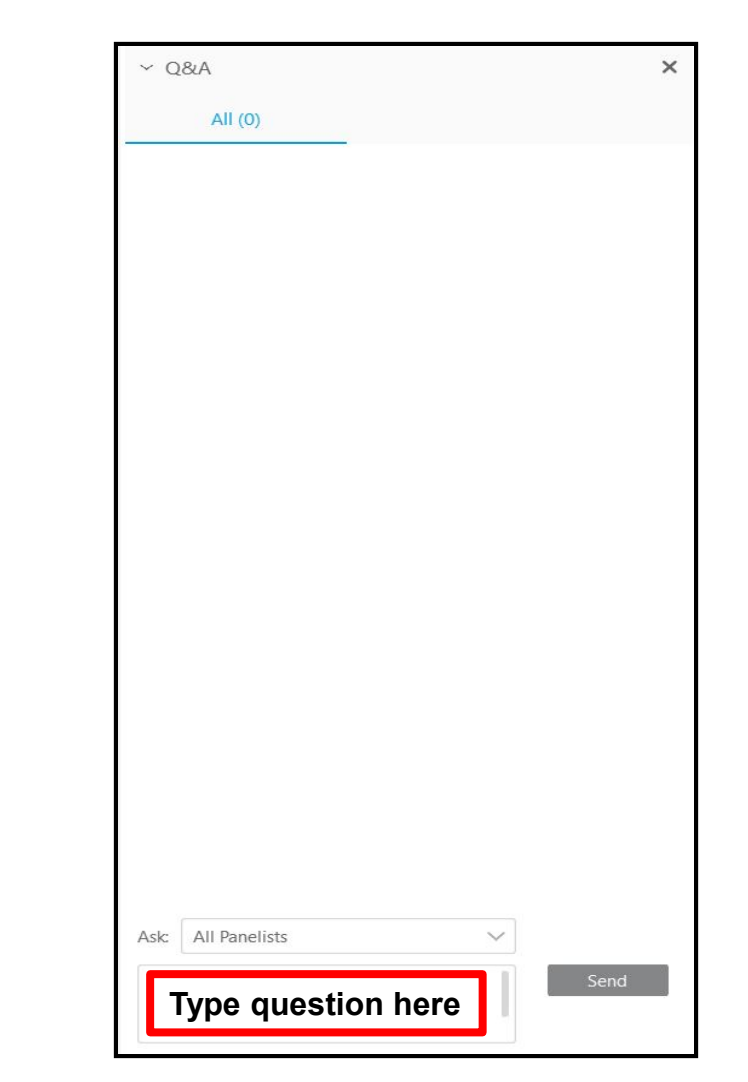

*EHR*Q Agency for Health

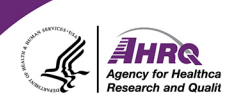

## **Thank you!**

## **Please complete the webcast evaluation**